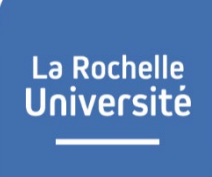

Direction des Relations et des Ressources Humaines

## **Fiche de procédure Utilisation DEMATEC/Enseignants-contractuels / Enseignants-chercheurs contractuels/Lecteurs/PAST A l'attention des candidats**

**1ère étape :** Vous devez vous connecter à l'application DEMATEC à l'adresse suivante : <https://recrutement.univ-lr.fr/ecc/login> et candidater sur le poste choisi. Par la suite, vous allez recevoir deux mails :

Un 1<sup>er</sup> mail où figure le lien vous permettant d'activer votre compte DEMATEC. Un 2ème mail confirmant la création de votre candidature sur le poste choisi.

Dès réception du 1<sup>er</sup> mail, vous devez cliquer sur le lien indiqué, créer un identifiant et un mot de passe. Vous pourrez ainsi vous connecter à l'application.

Si vous avez perdu votre mot de passe, vous devez cliquer sur mot de passe oublié sur la page d'accueil de l'application afin de générer la création d'un nouveau mot de passe.

**2ème étape** : Vous devez déposer sur l'application DEMATEC votre dossier de candidature complet au format PDF. Pour les pièces à fournir, se reporter à l'article publié sur notre site internet.

Les pièces du dossier doivent être déposées **en un seul fichier** au format PDF uniquement. Attention à bien joindre à votre dossier de candidature des documents scannés lisibles. L'application n'accepte pas de fichiers sous un autre format que PDF. Si vous constatez un problème pour déposer votre dossier sur l'application, il est recommandé de changer de navigateur, car le problème peut venir de votre navigateur.

Vous avez la possibilité de modifier ou compléter votre dossier de candidature jusqu'à la date de fermeture de l'application. Après cette date, tout dossier incomplet sera déclaré non recevable.

Pour toutes questions, vous pouvez adresser un mail à l'adresse suivante : [recrutement.enseignants@univ-lr.fr](mailto:recrutement.enseignants@univ-lr.fr)